## REPRESENTACIÓN DE GÉNERO EN LA TELEVISIÓN NACIONAL. EDICIÓN 2014

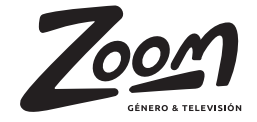

### Créditos

#### **Autor**

José Israel Susá Salazar **Grupo de proyecto** Carlos Allauca Samira Barrera Guadalupe Pilay Ivana Smolij

**Guía del proyecto**

Cesar Moncayo

José Miguel Campi

### **Asesor del proyecto**

Naomi Núñez

*Primera edición 2014 © Revista Zoom Proyecto de aplicación profesional Universidad Casa Grande Frente a la puerta 6 del C.C. Albán Borja.*

Mis agradecimientos a todos los que conforman la Universidad Casa Grande, especialmente a Adriana Loor, por estar en los momentos más cruciales y tensos de mi vida universitaria; a mi amigo y profesor Bernardo Henríques, por su dedicación, generosidad y enseñanzas durante toda mi carrera.

A mis padres Mary Salazar Mosquera y José Susá Talenti, a quienes jamás encontraré la forma de agradecer el cariño, comprensión y apoyo brindado en los momentos buenos y malos de mi vida, hago este triunfo compartido con ellos, mis ideales y esfuerzos son inspirados en cada uno de ustedes.

Les agradezco sinceramente a todos los que compartieron momentos conmigo durante estos años, ya que sin ustedes no hubiese llegado hasta aquí.

### **INDICE**

**4**

5. Antecedentes 6. Descripción del proyecto 7. Objetivo del Proyecto 8. Límites y Alcances 9. Actores del Proyecto 10. Aristas del Proyecto 12. Acciones Realizadas 13. Objetivo del Manual 14. Pre-Producción 20. Producción 23. Post-Producción

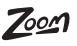

## **ANTECEDENTES**

Este proyecto de aplicación profe-franja horario de 0h00 a 0h00 de ción nacional de televisión.

La investigación del 2012 solo eran estas impresiones según raza, recopiló datos y estadísticas a edad, orientación sexual y sexo.través de fichas de análisis de contenido.

sional posee dos ediciones anterio-lunes a domingo de los canales res 2012 y 2013, en la que se realiza-Ecuavisa, Teleamazonas, RTS, ron investigaciones acerca de la Ecuador TV, Canal Uno, Gama TV y representación de identidades de TC Televisión. Las calificaciones género expuestas en la programa-fueron producto de un cálculo realizado a partir del número de impresiones y qué tan diversas

En el 2013 la investigación fue efectuada en formato iBook y foro, en la que se tomó como unidad de análisis la programación de la

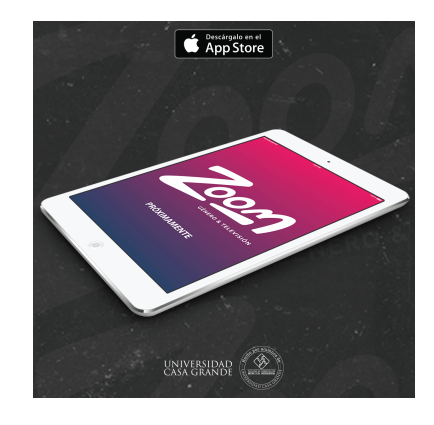

# **DESCRIPCIÓN DEL PROYECTO**

Esta tercera edición tiene como gos y especialistas en género, que poca diversidad genérica en las contenido amplio y concreto. producciones nacionales.

creación de personajes.

realizaron mas de 20 a entrevistas a posea nuestra audiencia. líderes de opinión del medio televisivo, así como a sociólogos, psicólo-

objetivo principal hacer visible la nos permitieron crear un producto de

Para esto se elaboró un análisis de gaciones nace la Revista Digital los programas de ficción desde 1990 Zoom, diseñada en un formato no hasta la actualidad por medio de tradicional como es el Adobe DPS o fichas de análisis de contenido; se Digital Publishing; este formato define programas de ficción a interactivo nos da la posibilidad producciones que contengan incluir material audiovisual y Adicional a esta investigación se cualquier dispositivo móvil que Con el resultado de estas dos investimultimedia dentro de la revista y a su vez que esté disponible para

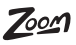

## **OBJETIVO DEL PROYECTO**

**7** El objetivo de este proyecto es evidenciar la falta de diversidad de representaciones de identidad de género existentes en los programas de ficción de la televisión ecuatoriana desde 1990 hasta la actualidad.

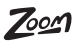

## **LÍMITES & ALCANCES**

Informar a la audiencia y crear interés acerca de esta problemática, para que se conviertan en un público más crítico con respecto al contenido de los programas de televisión que consumen.

Este proyecto le brinda a la comunidad universitaria, organismos no gubernamentales y a la sociedad, la oportunidad de tener un apoyo académico de temáticas de género.

Debido al contexto en el que fue creada la revista, solo abarca al público ecuatoriano y posiblemente al latinoamericano.

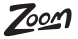

# **ACTORES DENTRO DEL PROYECTO**

Para el desarrollo del Digital Publishing se ordenó a los actores involucrados según su relevancia y aporte con finalidad de optimizar **Carlos Allauca** la información y distribuir correctamente el contenido. Para esto se **Samira Barrera** los escogió basados en lo siguiente: Moderadora

### **Actores involucrados**

Actores de televisión Directores de televisión & teatro Productores & Guionistas Sociólogos & Psicólogos Expertos en género Líderes de opinión Activistas

### **Equipo de Trabajo**

Cámara - Audio **César Moncayo** Camara - Audio **Guadalupe Pilay** Audio - Cámara **Ivana Smolij** Camara - Moderador **Israel Susá** Audio - Moderador

## **ARISTAS DEL PROYECTO**

Este proyecto fue conformado por un grupo de seis alumnos de la Universidad Casa Grande; cada uno con responsabilidades según su área de especialidad. La revista fue desarrollada por tesistas de las carreras de Comunicación Audiovisual y Multimedia, Diseño Gráfico y Relaciones Públicas.

A continuación los nombres y responsabilidades de cada integrante:

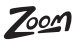

### **Respnsabilidades y Cargos**

### **Carlos Allauca:**

Redación y generación de los contenidos de la Revista. Administrador de marketing digital Dirección de entrevistas. Edición de y medios.

### **Samira Barrera**

Relacionista pública, coordinación **Israel Susá** de cronograma de entrevistas y a Productor audiovisual del DPS. de lanzamiento .

### **Cesar Moncayo:**

Diseño Gráfico y programción del DPS para todos los dispositivos.

### **Guadalupe Pilay**

Progrmación del DPS y diseño del **Generación de Contenido** material multimedial.

### **Ivana Smolij**

videos y operadora de cámara y **Identidad gráfica** audio.

cargo de la organización del evento Edición y Post-Producción de audio, **Integración con la comunidad** video .

**Manuales desarrollados**

Carlos Allauca

**Relaciones Públicas y Difusión** Samira Barrera

César Moncayo

**Producción Multimedial** Guadalupe Pilay

Ivana Smolij

**Producción Audiovisual** Israel Susá

### **ACCIONES REALIZADAS** para la producción audiovisual

Dentro de la Revista Zoom existen más de 20 entrevistas con una cromática similar, en fondo blanco, y lo lineamientos de producción fueron constantes en todas las entrevistas grabadas. La producción del material audiovisual se dividió en: pre producción, producción y post producción.

### **Establecer cronograma.**

Se realiza un cronograma de entrevistas y de trabajo

### **Buscar la locación.**

Selección y montaje del estudio para las entrevistas.

### **Definir equipos técnicos.**

Establecer los recursos que se van a necesitar en la producción.

### **Iluminación del estudio.**

Crear un diagrama uniforme de iluminación para que las entrevistas salgan balanceadas e iguales.

### **Registro de audio.**

Grabar y monitorear el audio durante la grabación.

### **Corrección de color.**

El tratamiento de color y balance de blancos de los videos de entrevistas

### **Corrección de audio.**

Tratamiento del audio para mantener un sonido uniforme en todo el material audiovisual.

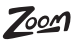

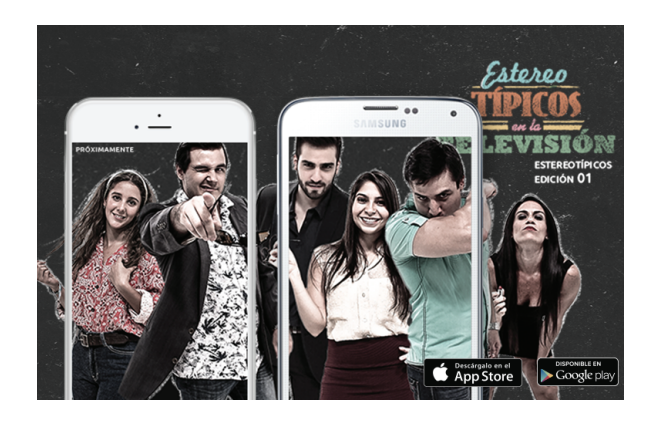

## **OBJETIVO DEL MANUAL** de producción audiovisual

Este manual tiene como objetivo principal definir los estándares de producción para todo el material audiovisual de la Revista Zoom, de esta manera se esquematizará los procesos de producción de audio y video para la revista.

Este manual se plantea como una herramienta de trabajo para aquellos responsables de continuar el proyecto de Revista Zoom en el área multimedial. La intención es crear una guía básica de acciones de producción y técnicas que permitan un rodaje efectivo en un corto plazo.

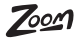

## **PRE-PRODUCCIÓN**

Antes de comenzar la producción se debe listar los equipos a utilizar, la locación y distribución del tiempo.

### **Establecer cronograma de trabajo.**

El cronograma será conformado por el personal que se cuenta para la producción y su distribución. Entre ellos están:

### **Operador de cámara:**

El encargado de esta área debe conocer como manejar, registrar y balancear la cámara para la grabación de la entrevista.

### **Registro de audio:**

Es el responsable de operar los equipos de registro de audio. Constantemente esta monitoreando por medio de los audífonos que el audio del entrevista este de buena calidad y se esté registrando.

### **Moderador:**

Es la persona responsable de interactuar con el entrevistado en la grabación. Debe tener conocimientos básicos de los temas a tratar y manejar la tónica de la entrevista a través de la guía de preguntas.

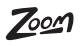

Es indispensable tener flexibilidad en el tiempo de realización de las entrevistas.

La idea es que cada entrevistado tenga la libertad de escoger el horario según su disponibilidad de tiempo; y además esté dispuesto a cumplir la hora asignada para que el cronograma se cumpla a cabalidad.

Los horarios que el equipo de trabajo de Zoom estableció para las entrevistas fueron:

### **8:00 a 11:00**

### **14:00 a 17:00**

**15**

### **19:00 a 22:00**

Este horario fue escogido tomando en cuenta las horas mas frecuentes de entrada, salida y almuerzo de los horarios laborales.

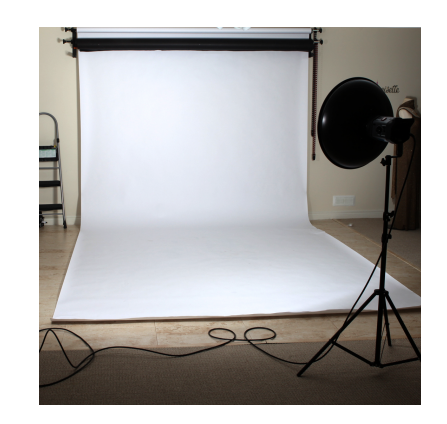

### **Buscar locación.**

Si queremos lograr que los videos de las entrevistas tengan un fondo blanco, lo ideal es escoger una las paredes locación que contenga las especificaciones necesarias para la graba-Va a ser beneficioso para la producción, en este caso: paredes blancas.

El estudio necesita estar disponible cámara las luces y grabar.. la mayor parte del tiempo del rodaje, sería perder hora valiosas de producción si nos toca desmontar y montar constantemente.

La paredes blancas nos permitirán lograr el fondo blanco deseado

blancas.

Opción para falsear el fondo si el estudio no cuenta con paredes

para las entrevistas, de lo contrario se puede falsear el fondo colocando una tela blanca gruesa o con cubrir con cartulina de color blanca matte

ción que antes de cada entrevista solo tengamos que prender la

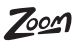

como *HD 1920x1080 / 30fps* para luego poder redimensionar nuestro video a los tamaños que necesitemos.

Podemos utilizar cámara de video estándar o una cámara fotográfica DSLR que registre video con las especificaciones mencionadas.

### **Definir equipos técnicos.**

Uso de los equipos adecuados para poder registrar el audio y video correctamente. Para el registro de las entrevistas necesitara los siguientes equipos:

### **Cámara**

En la actualidad existen un sin numero de opciones para escoger el equipo apropiado, los requerimientos son los básicos.

Para la entrevistas es recomendable utilizar un equipo que nos permita grabar a una calidad alta

La Universidad Casa Grande tiene la Panasonic HCM-40 disponible para sus alumnos.

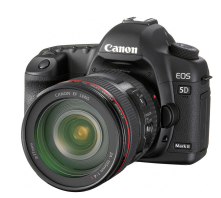

Esta cámara DSLR HD se utilizó para las grabaciones en la Revista Zoom.

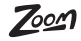

El corbatero posee su micrófono inalambrico para el entrvistado.

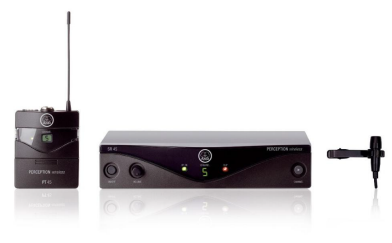

### **Corbatero**

Nos permite personalizar la entrada del sonido de nuestro video, el micrófono individual del corbatero que usa el entrevistado nos ayuda a registrar solo el audio que sale de su voz.

Adicional a esto tenemos la posibilidad de que el corbatero esté conectado al dispositivo de registro de audio o a la cámara directamente mediante sus canales de entrada y salida.

### **Dispositivo de audio**

Se prefiere utilizar un dispositivo que registre el audio por separado de la cámara. Este dispositivo nos permite monitorear al audio y personalizar el registro.

Lo recomendable es grabar el audio separado del video para facilitar la post producción; recordando también que este audio puede ser utilizado individualmente como recurso en la revista.

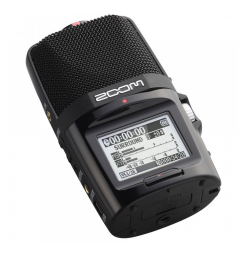

El dispositivo será el que recepte el audio del corbatero directamente.

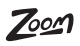

### **Luces**

Se requiere un mínimo cuatro luces, de preferencia luz blanca como luces LED o fluorescentes. Es posible el uso de luces halógenas ajustando en la cámara la exposición de luz, de esta manera también podemos lograr el fondo blanco deseado.

Es importante tener disponibles luces extras en caso de algún percance durante la grabación.

Las luces reflectoras halógenas son una opcion económica y eficiente.

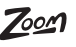

# **PRODUCCIÓN**

### **Iluminación y montaje.**

Para la ubicación de las luces se usó el triangulo básico de iluminación, que consiste en una disposición triangular de la luz principal, trasera y de relleno.

En este caso utilizamos dos luces (Luz 2 y Luz 3) de relleno para separar al entrevistado del fondo y reducir las sombras que produce la luz principal central.

La luces deben ser reducidas con difusores según lo requiera el plano y la exposición.

Hay que tener en cuenta que el montaje del estudio debe ser igual para todas las entrevistas, por esa razón se debe establecer un diagrama de iluminación y montaje.

La Luz 1, apunta directo al entrevistado para borrar las sobras causadas por las luces de relleno.

La Luz 4 apunta directamente al fondo para dejarlo libre de sombras , esta luz puede estar rebotada si es necesario.

El uso de difusores ayudarán a rebajar las sombras rígidas que no deseamos en el plano.

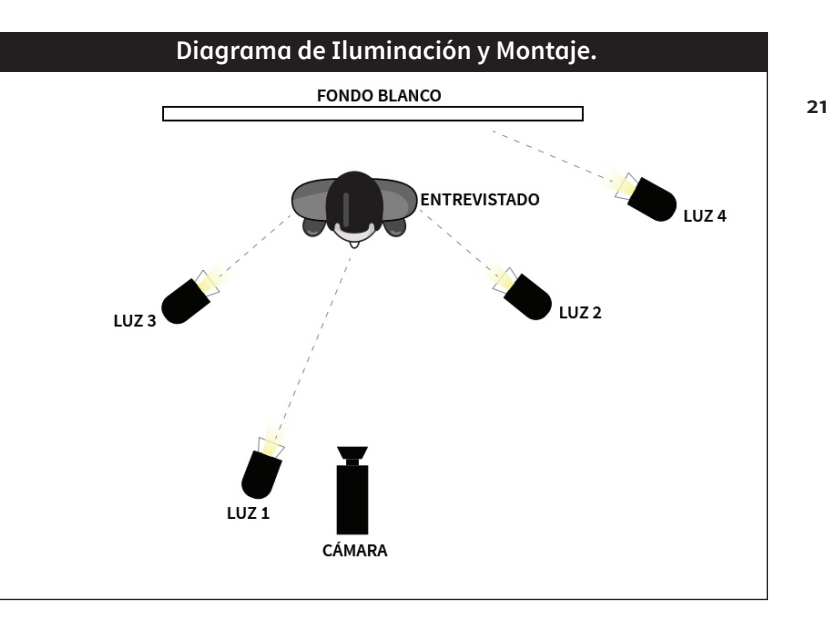

### **Registro de audio.**

Para un registro óptimo se necesitan realizar los siguientes pasos:

- Conectar el corbatero al dispositivo en el canal de entrada.
- de audio y establecer los niveles y ajustes. Es necesario que el dispositivo de audio este registrando desde el corbatero y no del micrófono integrado.

Encender el dispositivo de registro

- Colocar el corbatero al entrevistado,  $o$ Conectar unos audífonos al dispoencender el monitor inalámbrico y ubicarlos en el mismo canal de frecuencia. sitivo para monitorear el audio que estamos grabando.
- Verificar que el dispositivo de registro de audio tenga una memoria SD insertada y vacía para poder grabar.
- Luego de realizar las pruebas, ya estamos listo para grabar.

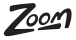

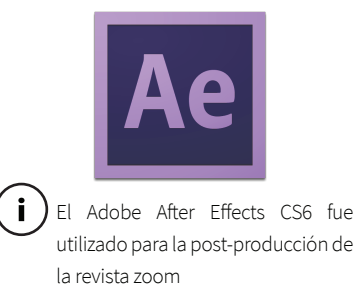

## **POST-PRODUCCIÓN**

### **Corrección de Color**

Para lograr una uniformidad en el fondo blanco de los videos de las entrevistas necesitamos realizar ajustes y retoques de color. A pesar de que el montaje y los equipos sean constantes, vamos a obtener colores de fondo un poco distintos.

Para colorizar los videos se utilizó el Adobe After Effects CS6. Una de las opciones es utilizar los efectos predeterminados del programa para lograr un balance de blancos y colorización.

- **23** Los efectos utilizados pueden ser: Effects > Color Correction Brightness & Contrast Color Balance
- $O|PV|<$

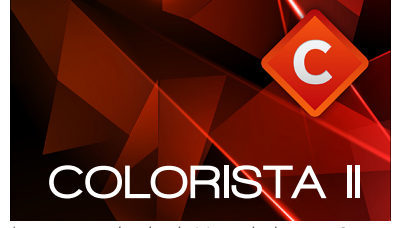

\*Descargar desde el sitio web de RED GIANT.

La segunda opción es usar un saturación e igualar el color del tizar con una sola herramienta el entrevistas color del video.

El Red Giant Color Suit incluye un cómo utilizar esta herramienta:efecto llamado COLORISTA II creado para mejorar el trabajo de color en el Adobe After Effects o *Adobe Premiere Pro.*

Parte de la interfaz del efecto son las ruedas de color o anillos de newton, que son la base de todo programa de corrección de color. Las ruedas nos permiten ajustar el contraste de luces, tonos medios, tonos altos,

pluggin que nos permita a automa-fondo en todos los videos de

A continuación un paso a paso de

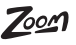

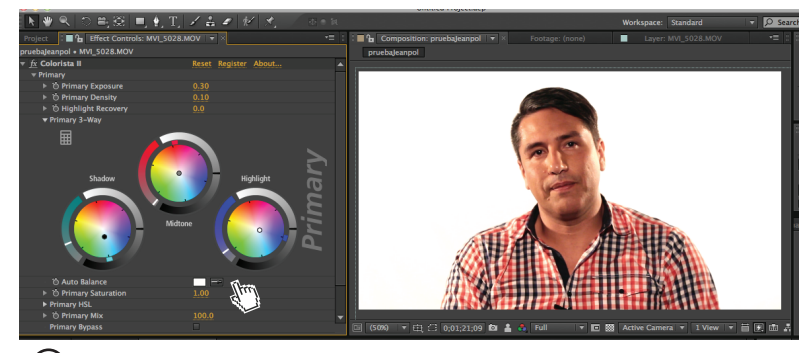

 $\bigcap$  Ajusta los anillos de color y uitliza el gotero para hacer el balance de blancos.

- Click Derecho>Effects > Red Giant Color Suit > Colorista II.
- Debajo de las ruedas de color tenemos un gotero con un cuadro <sup>o</sup> En las ruedas de color corregimos blanco , selecciona el gotero y en el video escoge el blanco que deseas y automáticamente se balancea el fondo.
- En la opción Primary Exposure retocaremos los blancos a mas detalle. Se ubica la cantidad en 0.10 a 0.30 dependiendo de la necesidad del video.
- Se realiza el mismo proceso con la opción Primary Density, que define el contraste del video.
- las sombras, los tonos medios, tonos altos y colores.
- Una vez terminado, se puede copiar el efecto y pegarlos en otros videos de la entrevista.

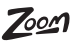

Este proceso de color puede ser muy útil para lograr un fondo más blanco y constante.

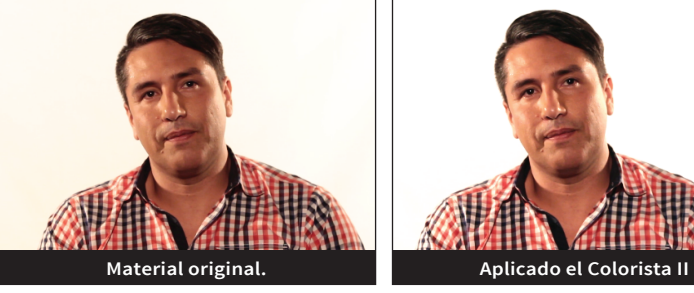

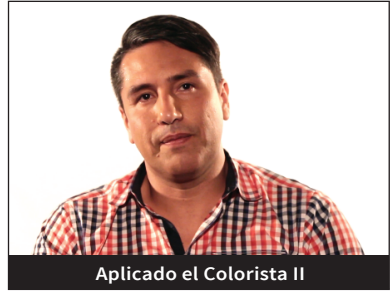

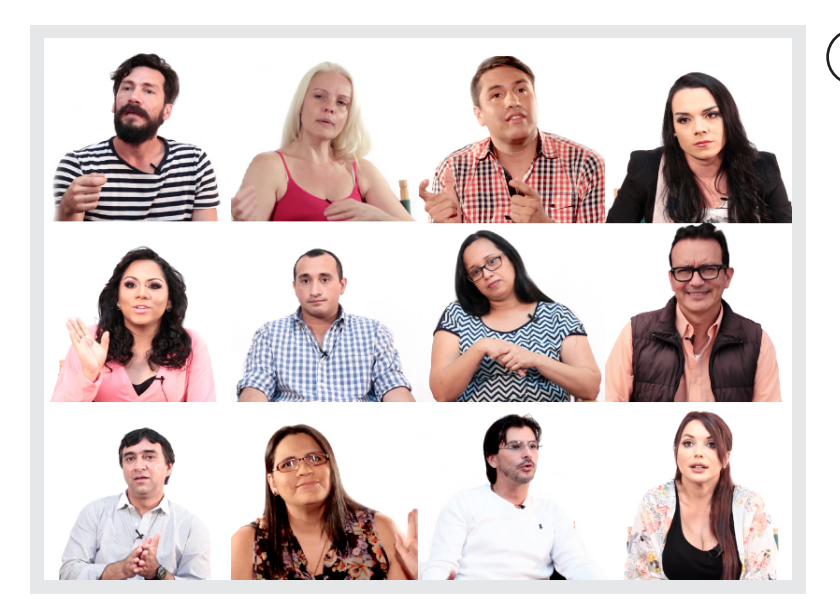

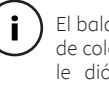

El balance de blancos y el retoque de color explicados anteriormente le dió uniformidad a todas la entrevistas usadas en la Revista Zoom.

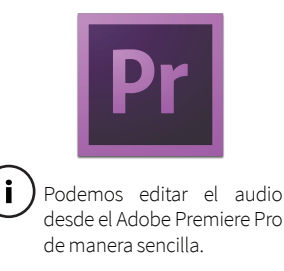

### **Corrección de Audio**

Para optimizar el proceso de post producción, el audio de las entrevistas están grabados por separado. Generalmente el corbatero o los micrófonos externos registran el audio por un solo canal, sea izquierdo o el derecho.

A continuación el paso a paso para hacer estéreo el audio de las entrevistas desde Adobe Premiere Pro CS6:

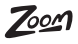

### **Tratamiento del audio paso a paso**

Effect Controls > Volume. Aquí se modifica y se sube el número de decibeles del audio.

- Luego en Effect Controls > Channel Volume se reduce todo el canal que no contiene audio, si el audio se Para hacer el audio estéreo se le reproduce por el canal izquierdo, se baja todos los decibeles al canal derecho, para así tener definido un solo canal de salida.
- $\mathcal{O}$ Con Audio Effects > EQ se simula una consola de ecualización, en donde se puede mover los tonos altos, tonos bajos y aumentar la ganancia, para mejorar la claridad

del audio. Los ajustes varían dependiendo del timbre de voz, ruido y volumen del entrevistado.

Duplicamos el audio debajo del original.

aplica a la copia realizada en Audio Effects > Swap Channels. Con esta aplicación automáticamente se intercambian los canales de salida. Si el sonido original estaba en el lado derecho, ahora la copia está por el izquierdo.

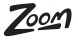

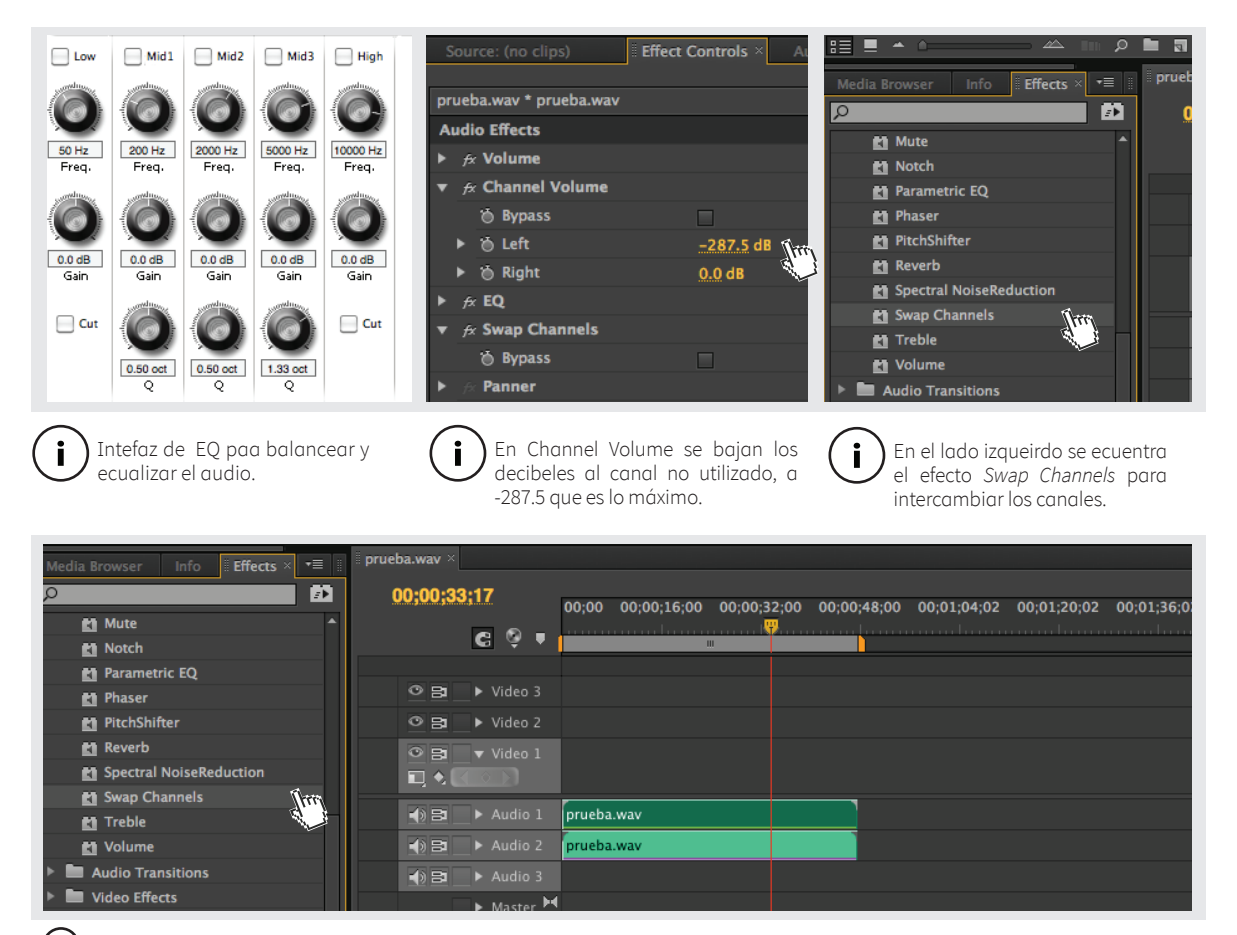

 $\binom{i}{i}$  Finalmente arrastramos el efecto a la copia del audio original, es decir el que se encuentra a abajo.

### **MANUAL DE PRODUCCIÓN AUDIOVISUAL**

 $\mathcal{Z}$ or

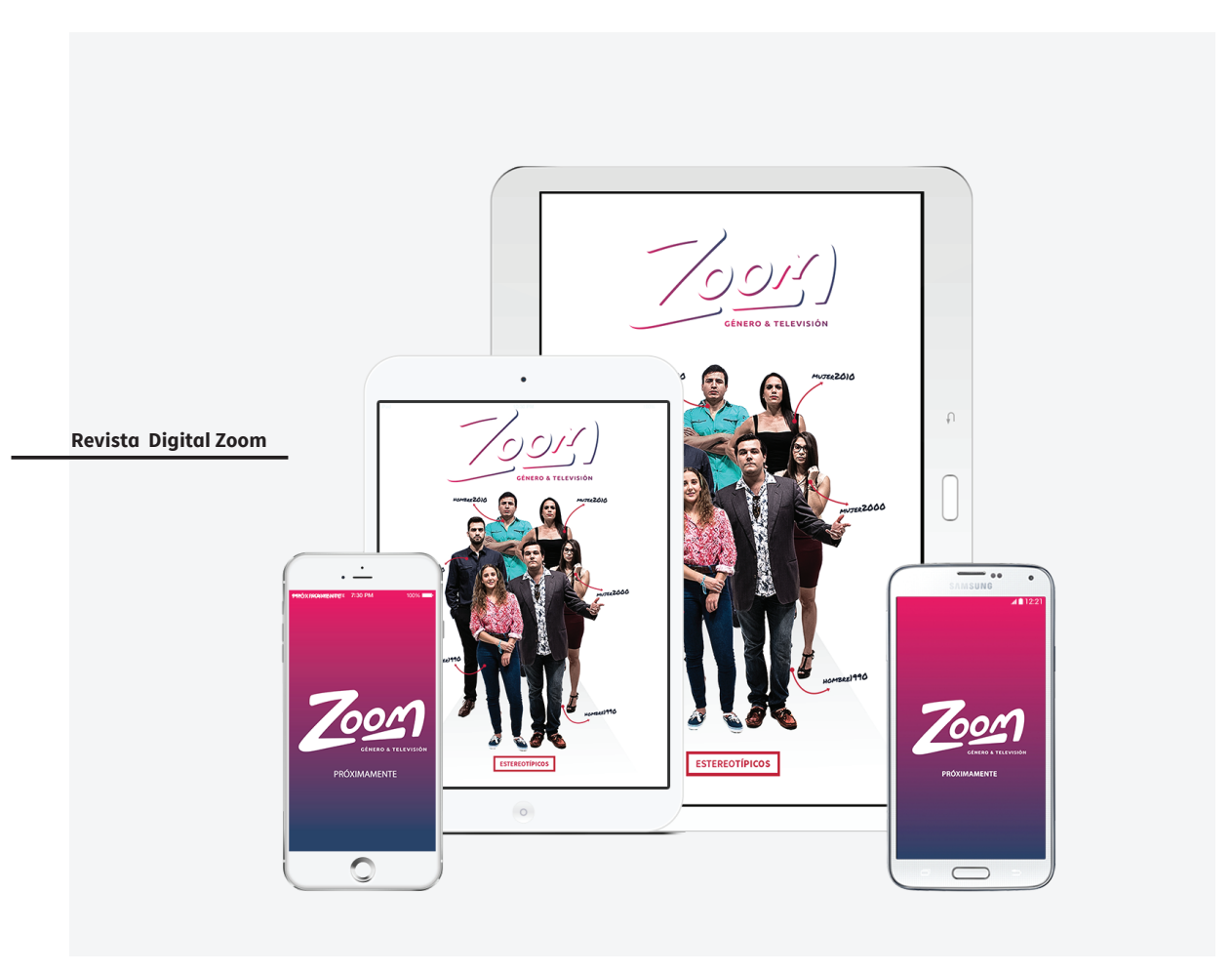

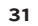